Permette la stampa del verbale dei minorenni compilando alcuni campi richiesti: il **Testo** per la stampa del verbale. l'elezione, che deve essere aperta [\(APERTURA ELEZIONI\)](https://wiki.nuvolaitalsoft.it/doku.php?id=guide:demografici:apertura_elezioni), il prospetto desiderato, in questo caso Forza Votante, i dati del verbale che verrà poi inserito nella tabella verbali. Per stampare selezionare Stampa sulla sinistra.

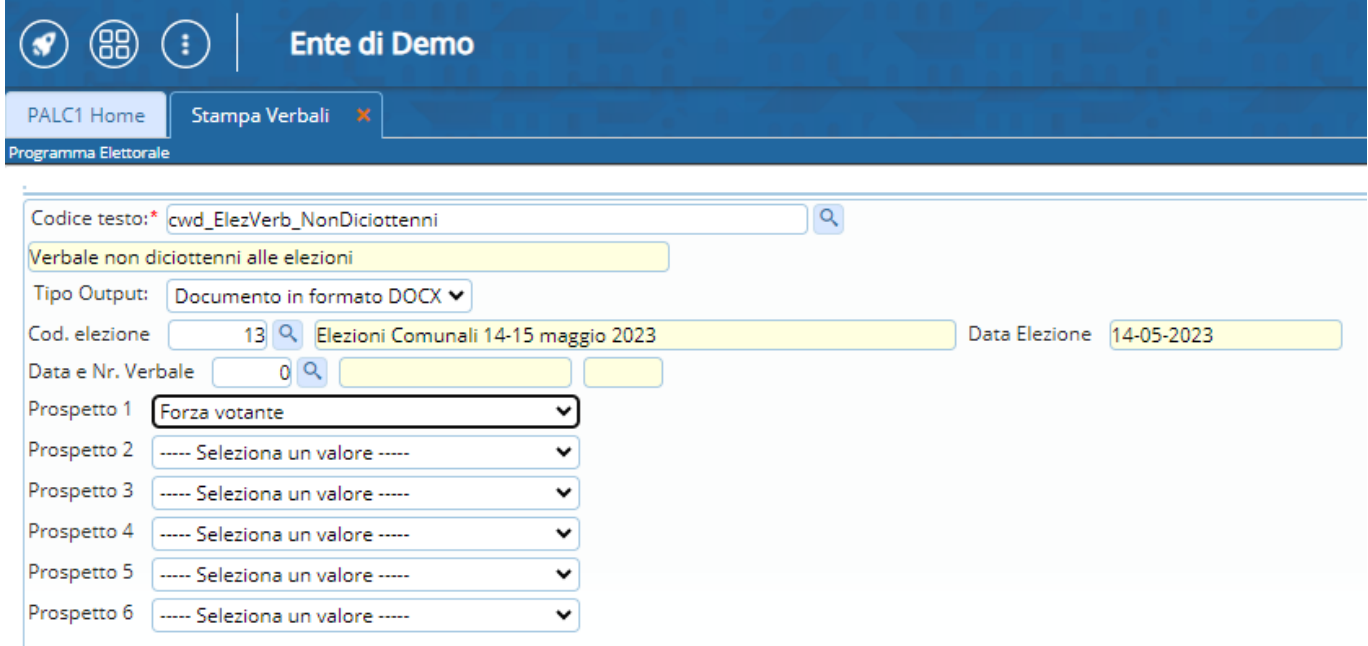

From: <https://wiki.nuvolaitalsoft.it/>- **wiki**

Permanent link: **[https://wiki.nuvolaitalsoft.it/doku.php?id=guide:demografici:verbale\\_non\\_diciottenni\\_alla\\_data\\_elezioni](https://wiki.nuvolaitalsoft.it/doku.php?id=guide:demografici:verbale_non_diciottenni_alla_data_elezioni)**

Last update: **2023/10/13 15:27**